Lépj be a google térképbe

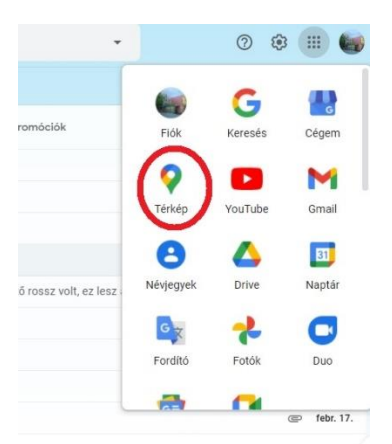

Írd be a keresett helyszínt!

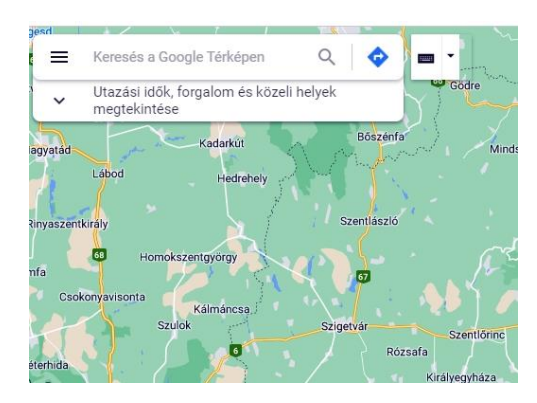

Tallózás az utcaképek között között (3D)

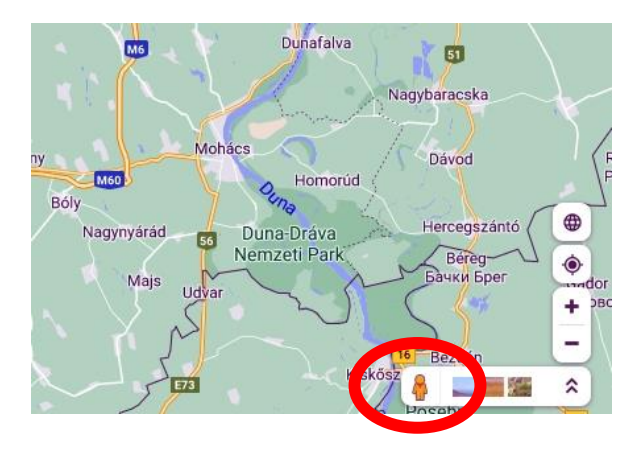

Végezz képernyőkép mentést. Billentyűzeten print screen gomb. Számítógépen vágólapra kerül a kép. Szúrd be egy képszerkesztő programba. (pl: paint). Mentsd el. Telefonon ez kihagyható, ott egyszerűbb.

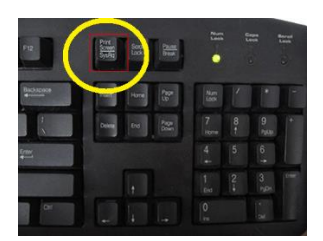

Küld el a képeket a classroomba.

Keresd meg a következő helyszíneket a Google térképen (utcakép). Készíts fotót róla. Plusz egyet, (vagy többet) szabadon választhatsz. Illeszd be a dokumentumba.

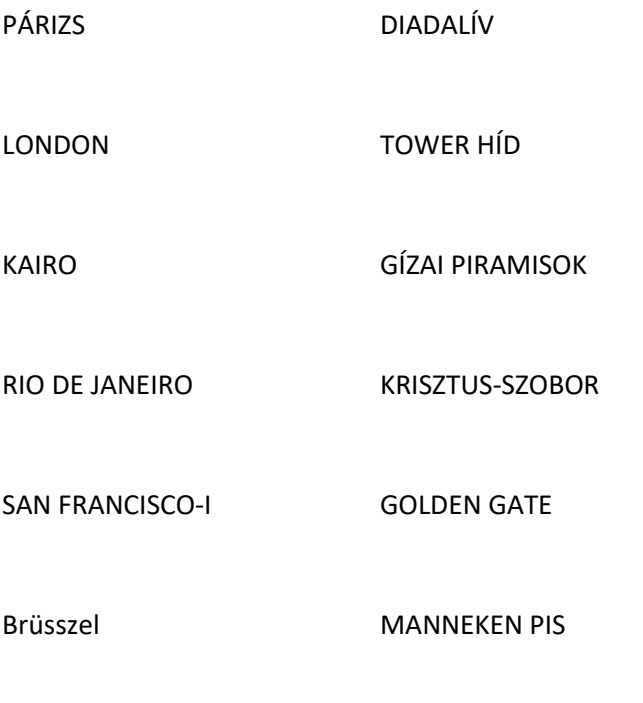

Szabadon választott.